# MasterSwitch<sup>"</sup> 100V **AP9210 j**

User Guide

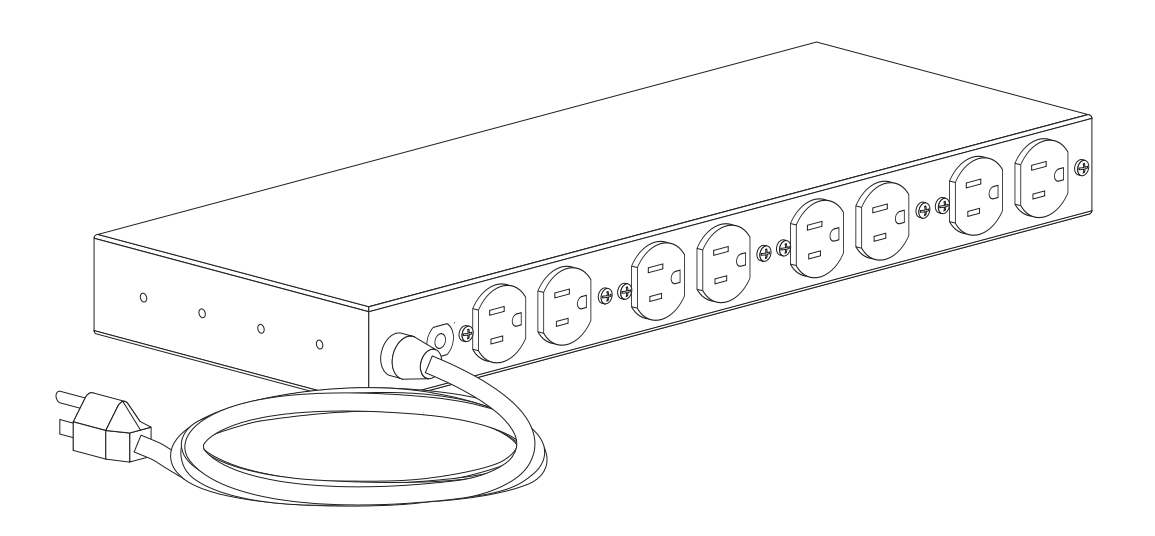

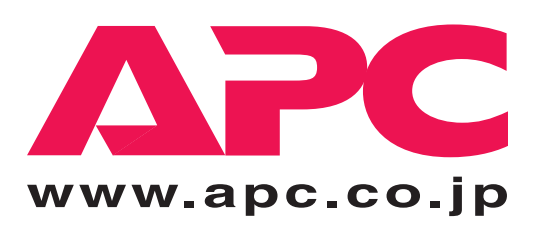

#### **SOFTWARE LIMITED WARRANTY**

WITH RESPECT TO THE PHYSICAL DISKETTE AND PHYSICAL MATERIAL ENCLOSED WITHIN, APC WARRANTS THE SAME TO BE FREE OF DEFECTS IN MATERIALS AND WORKMANSHIP FOR A PERIOD OF 90 DAYS FROM THE DATE OF PURCHASE. IN THE EVENT OF NOTIFICATION WITHIN THE WARRANTY PERIOD OF DEFECTS IN MATERIAL OR WORKMANSHIP, APC WILL REPLACE THE DEFECTIVE DISKETTE OR MATERIAL. IF YOU NEED TO RETURN A PRODUCT, CALL THE APC CUSTOMER SERVICE DEPARTMENT TO OBTAIN A RETURN MATERIAL AUTHORIZATION (RMA) NUMBER. THE REMEDY FOR BREACH OF THIS WARRANTY SHALL BE LIMITED TO REPLACEMENT AND SHALL NOT ENCOMPASS ANY OTHER DAMAGES, INCLUDING BUT NOT LIMITED TO LOSS OF PROFIT, AND SPECIAL, INCIDENTAL, CONSEQUENTIAL OR OTHER SIMILAR CLAIMS.

APC SPECIFICALLY DISCLAIMS ALL OTHER WARRANTIES, EXPRESSED OR IMPLIED, INCLUDING BUT NOT LIMITED TO IMPLIED WARRANTIES OF MERCHANTABILITY AND FITNESS FOR A PARTICULAR PURPOSE WITH RESPECT TO THE SOFTWARE, INCLUDING THE DISKETTE, DOCUMENTATION, AND CABLES. IN NO EVENT SHALL APC BE LIABLE FOR ANY LOSS OF PROFIT OR OTHER COMMERCIAL DAMAGE, INCLUDING BUT NOT LIMITED TO SPECIAL, INCIDENTAL, CONSEQUENTIAL OR OTHER DAMAGES.

#### **LICENSES & TRADEMARKS**

The following are product and corporate names used in this guide that are trademarks or registered trademarks of American Power Conversion Corporation: APC™, Back-UPS®, Back-UPS® Pro, MasterSwitch, Matrix-UPS™, Measure-UPS™, NetShelter™, PowerChute®, PowerChute® *plus*, PowerNet™, SNMP Adapter™ , Smart-UPS and Smart-UPS® v/s™.

All other trademarks, product and corporate names are the property of their respective owners and used here for informational purposes only.

© Copyright American Power Conversion Corporation, 1998. All Rights Reserved. Reproduction in whole or in part without permission is prohibited.

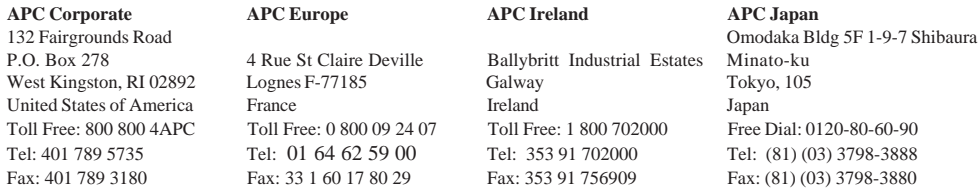

#### MasterSwitch 100V - User Guide

# **Contents**

 $\boldsymbol{3}$ 

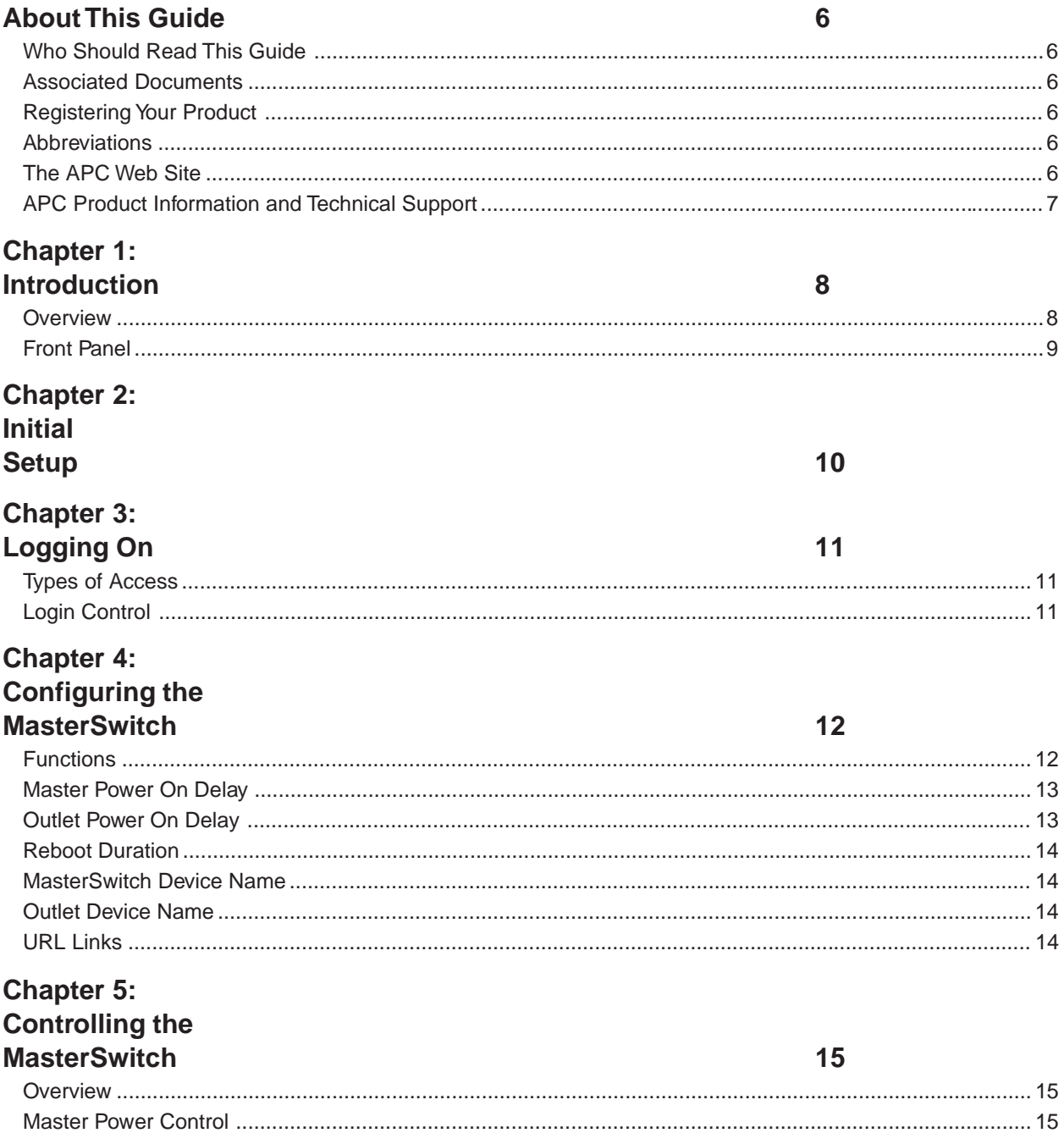

Download from Www.Somanuals.com. All Manuals Search And Download.

 $\overline{\mathbf{3}}$ 

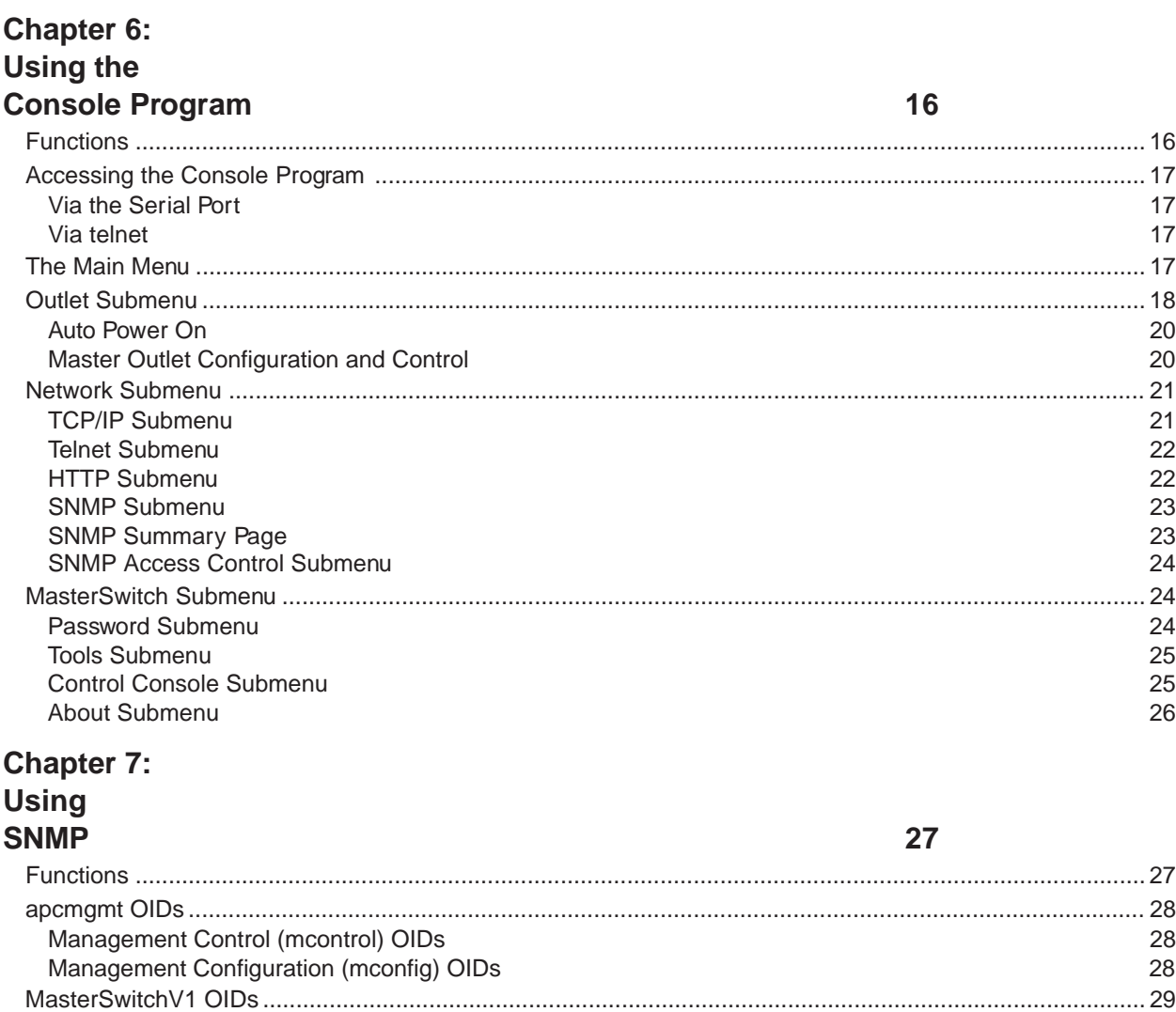

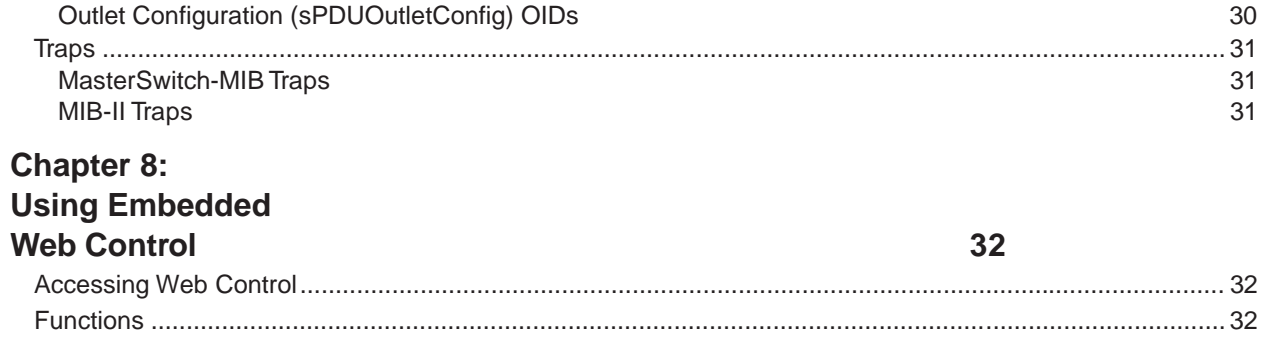

[Identification \(sPDUIdent\) OIDs](#page-28-0) 29 [Master Control \(sPDUMasterControl\) OIDs 29](#page-28-0) [Master Configuration \(sPDUMasterConfig\) OIDs 29](#page-28-0) [Outlet Control \(sPDUOutletControl\) OIDs 30](#page-29-0)

5

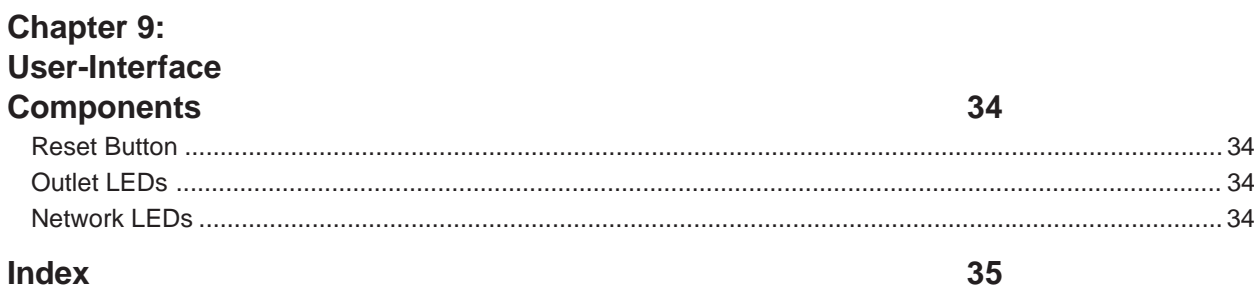

 $\overline{\mathbf{5}}$ 

# <span id="page-5-0"></span>**About This Guide**

This user guide contains information about configuring and using the American Power Conversion (APC) MasterSwitch™, a stand-alone power distribution unit (PDU).

#### **Who Should Read This Guide**

This guide is for anyone responsible for using the MasterSwitch to control power.

#### **Associated Documents**

This guide explains how to use the MasterSwitch only. Refer to your APC *UPS Owners Manual* for operational information for your specific UPS systems. Refer to the *MasterSwitch Installation Guide* that came with the MasterSwitch for information on how to install the MasterSwitch.

#### **Registering Your Product**

Please fill out and return the enclosed warranty card. This card not only provides us with valuable, welcomed feedback on how we can refine our products to better serve your needs, but it also enables us to notify you about important product updates and changes.

### **Abbreviations**

APC refers to American Power Conversion; EEPROM refers to Electrical Erasable Programmable Read Only Memory; IP refers to Internet Protocol; MIB refers to management information base; OID refers to object identification; SNMP refers to simple network management protocol; UPS refers to Uninterruptible Power Supply.

#### **The APC Web Site**

For more information on this or any other APC product, visit the APC Web site at http://www.apc.co.jp/. APC is continuously updating the information you obtain from its Web site, including its product documentation.

### <span id="page-6-0"></span>**APC Product Information and Technical Support**

Call 0120-80-6090 or 813-5434 2021 to directly access APC's product information database and request to have the latest APC product information faxed directly to you.

If you have any questions concerning the MasterSwitch, or concerning any other APC product, please contact the technical support center nearest you. APC Technical Support is provided at no charge. APC Technical Support teams can be accessed in any of the following ways:

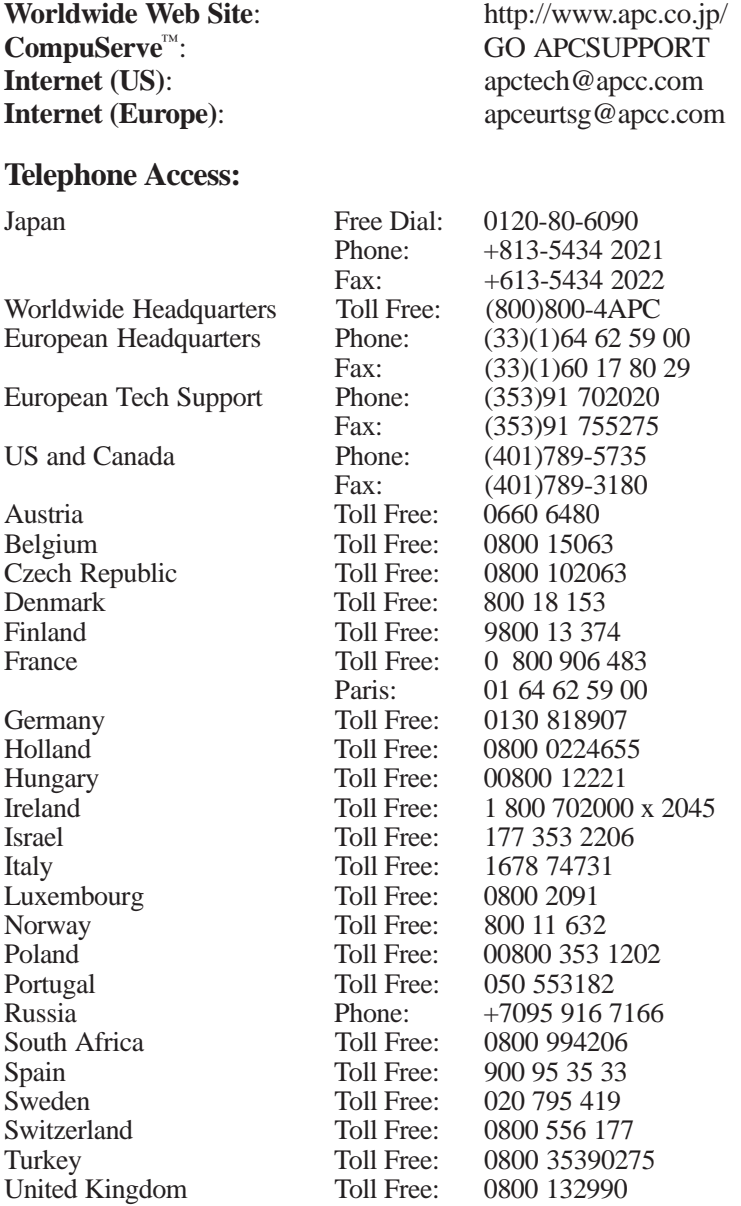

# <span id="page-7-0"></span>**Chapter 1: Introduction**

The APC MasterSwitch is a network-manageable power control unit (PCU) that allows you complete, independent control of power to eight relay-controlled outlets. This control is programmable using any of the following strategies:

- **Neb-based control.** The MasterSwitch features embedded Web management.
- $\blacksquare$  Simple network management protocol (SNMP) control. The MasterSwitch comes with its own PowerNet™ and MIB-II compliant MIB (APC MasterSwitch-MIB) to allow a remote network management station to use SNMP to program control of the MasterSwitch and its eight outlets.
- **n Console control**. The MasterSwitch has a built-in serial port which allows you to connect a terminal (or terminal emulator) directly to the MasterSwitch to use its internal console program to configure power control.
- $\blacksquare$  **Telnet support.** The MasterSwitch provides a telnet interface that permits remote access to the terminal console program.

**Note: MasterSwitch Web control functions and the MasterSwitch console program are protected by a user name/password pair. The default user name is** apc**, in lower case. The default password is** apc**.**

**Note: This guide focuses on providing information on how to use SNMP, telnet, or a terminal to program the MasterSwitch.Information on how to program the MasterSwitchusing its embedded Web management feature is provided by a separate on-line help application that focuses solely on how to use the Web management capabilities.**

#### **Overview**

The MasterSwitch is a network manageable power control unit (PCU) that:

- Connects a single 100VAC, 50/60Hz input to eight 100VAC, 50/60Hz outlets. The overall output of these outlets is limited to 15 amps and protected by a resettable 15-amp circuit breaker. The outlets, circuit breaker and inlet connector are all located on the MasterSwitch rear panel.
- n Allows programmable control of the MasterSwitch, such as defining a delay between power coming on for the MasterSwitch and master power going to the outlets, or turning on, off or rebooting all outlets at one time.
- n Allows independent, programmable control over each of its eight outlets, such as defining when an outlet will provide power after master power is provided, or turning on, off or rebooting each outlet individually without affecting the output from any other outlet.
- Is designed to mount in an APC NetShelter™ and connect to a UPS for its input power.

#### **Note: The MasterSwitch does not provide power protection. Therefore, APC does not recommend plugging the MasterSwitch directly into any unprotected power source, such as a wall outlet.**

#### **Front Panel**

The primary feature of the MasterSwitch is the programmable control of eight power outlets using embedded Web-based control, SNMP control, or the console program via telnet or the onboard serial port. Two connectors provide for the physical link for programming:

- n A built-in serial port, which connects a terminal (or terminal emulator) to access the console program.
- n A built-in 10Base-T network connector, which connects the MasterSwitch to an Ethernet LAN to allow using the embedded Web control, telnet, or SNMP to configure the MasterSwitch. The MasterSwitch must connect to an Ethernet LAN to use telnet, SNMP or embedded Web control.

As shown in Figure 1, both of these connectors are located on the front panel. Figure 1 also identifies the following:

- $\blacksquare$  Eight receptacle LEDs. When an outlet is on, the corresponding LED is lit.
- Two network status LEDs—**Status** and **Link TX/RX**. LEDs provide visual indications about the Ethernet LAN connection.
- A reset button, which reinitializes the MasterSwitch without affecting its outlet power.

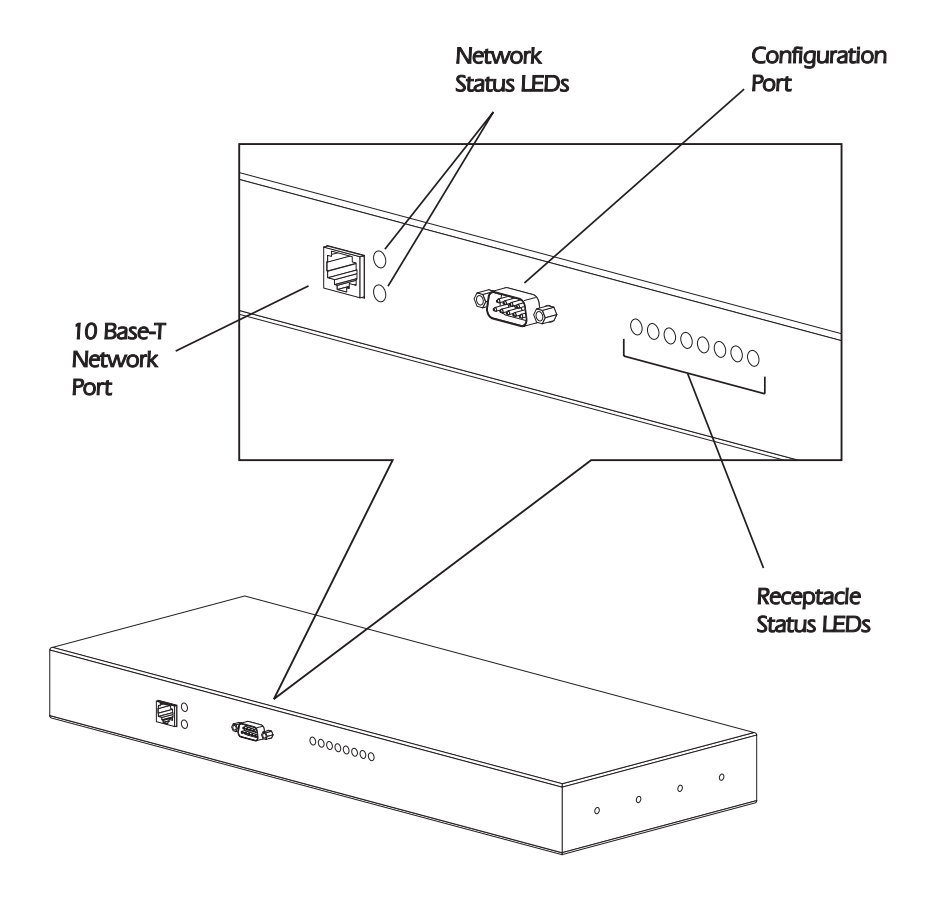

<span id="page-8-0"></span>

# **Chapter 2: Initial Setup**

The MasterSwitch must have its network settings defined for it to function properly for SNMP, telnet, or embedded Web control of its output power:

- $\blacksquare$  Its IP address
- $\blacksquare$  The IP address of the default gateway
- $\blacksquare$  The subnet mask
- **n** HTTP and telnet port number (for Web-based or telnet control)

How the MasterSwitch initially gets these values depends on whether or not you will be using a BOOTP server:

- The MasterSwitch comes with the Bootstrap Protocol (BOOTP) setting enabled. This allows you to configure a BOOTP server to provide the needed subnet mask and IP values:
	- 1) Identify the MAC address of the MasterSwitch. This address is provided on a label that is attached to the MasterSwitch side panel.
	- 2) Refer to your BOOTP server documentation for information on how to use that server to configure the MasterSwitch network values.
- If you will not be using a BOOTP server you must use a terminal to access the MasterSwitch, and use its console program. To access the console program:
	- 1) Connect one end of the cable that comes with the MasterSwitch to the connector labeled "Serial Port" at the front of the MasterSwitch.
	- 2) Connect the cable to the serial port of the terminal (or terminal emulator).
	- 3) Set the terminal serial port for 19200 baud, 8 data bits, no parity, 1 stop bit and press <Enter>.
	- 4) When the **User Name:** prompt appears, enter the case-sensitive, default user name (**apc**).
	- 5) When the **Password:** prompt appears, enter the case-sensitive, default password (**apc**).
	- 6) Once the main configuration menu appears:
		- r Use the **Passwords** option under the **MasterSwitch** submenu to change the login password.

**Note: The console, telnet, and Web control share the same password. When you change the password using the console, telnet, or Web control, you change the password for all three control functions.**

- $\Box$  Use the  $\texttt{TCP/IP}$  option under the **Network** submenu to disable BOOTP and define:
	- a) The IP address for the MasterSwitch.
	- b) The IP address for the default gateway.
	- c) The subnet mask value.
- $\Box$  Use the **Logout** option to exit the console program, or use any of the other main configuration menu options to further define the MasterSwitch operation before you log out.

**Note: See Chapter 6 for more information on how to use the console program.**

<span id="page-9-0"></span>

# <span id="page-10-0"></span>**Chapter 3: Logging On**

This chapter describes how Web control, console program, and SNMP access is controlled so that only one control option (Web control, console or SNMP) can be used at a time for write activity.

**Note: References throughout this document to the console program apply to telnet sessions and serial communications sessions, which provide identical terminal-style menus.**

#### **Types of Access**

The MasterSwitch allows simultaneous read-only access from Web control, console session (via the serial cable or telnet) and SNMP. It does not allow simultaneous write access. You can use Web control, console sessions or SNMP access to configure and control the MasterSwitch, but only one of these can be used to write new configuration and control values at a time.

Web control and terminal console sessions have protected access using a shared user name/ password pair (the default password is **apc**, all lower case). SNMP access simply requires that the NMS be defined as having SNMP access, and that the NMS uses the proper community name for the defined type of SNMP access.

#### **Login Control**

Terminal console and telnet sessions have the highest access priority. If someone has logged on to the MasterSwitch using either of these interfaces, Web control access is disabled, and SNMP access is limited to reads (**GETs**) only.

The embedded Web control has the second highest access priority. If someone has logged on to the MasterSwitch using the embedded Web control, then SNMP access is limited to reads (**GETs**) only. However, if someone logs on to the MasterSwitch using the terminal console or telnet while someone is logged on to the Web control, the Web control user is automatically logged off.

SNMP write (**SETs**) access to the MasterSwitch can only occur when no one is logged on to the MasterSwitch using either Web control or the terminal console.

**Note:** SNMP **access is controlled by MasterSwitch-**MIB **OIDs that define what** NMS**s can access the MasterSwitch, the access they have (read/write or just read) and what community name must be used for that access.**

# <span id="page-11-0"></span>**Chapter 4: Configuring the MasterSwitch**

This chapter describes how to use SNMP, embedded Web control or the console program to configure the MasterSwitch and its eight, individually-manageable power outlets.

**Note: Most configuration functions can be performed using Web, SNMP or console control. However, some functions are unique to a given control method(s). The descriptions in this chapter identify which methods you can use (Web, SNMP or console control) for each described configuration function.**

#### **Functions**

The MasterSwitch allows you to use SNMP, embedded Web or the terminal console program to configure operational parameters or other values important to using the MasterSwitch:

- You can use Web, SNMP or console configuration commands to:
	- $\Box$  Define a master power on delay value that affects all outlets equally.
	- $\Box$  Define a reboot duration value that affects all outlets equally.
	- $\Box$  Define a MasterSwitch device name.
	- $\Box$  Define outlet device names.
	- $\Box$  Define individual outlet power on values.
	- $\Box$  Define SNMP access control for up to four network management stations (NMSs).
	- $\Box$  Define up to four SNMP trap receivers.

**Note: See Chapter 7: Using** SNMP **for more information on** SNMP **access control and trap receivers.**

 $\Box$  Reinitialize the MasterSwitch without affecting its outlet power.

■ You can use embedded Web control, or the console program (but *not* SNMP), to enable or disable BOOTP, or to define the MasterSwitch IP address, the default gateway IP address or the subnet mask network configuration values needed by the MasterSwitch to communicate over the network.

**Note: The console has an option (**HTTP Net Config**) in the** Network **submenu that enables or disables the use of Web control to change the network configuration values. See Chapter 2 for information on how to use the console program to define the needed network values; See the help application provided with the embedded Web control for information on how to use the Web control feature.**

■ You can use embedded Web control, only, to define URL link values for the MasterSwitch.

#### <span id="page-12-0"></span>**Master Power On Delay**

You can use Web, SNMP or console configuration commands to define how long a delay, if any, will occur between power being applied to the MasterSwitch and master power being provided to the MasterSwitch outlets. This allows you to sequence the master power when you want to make sure some other device has enough time to power-up before any of the MasterSwitch load devices begin to power-up. For example:

- $\blacksquare$  The MasterSwitch provides power to various servers and workstations.
- $\blacksquare$  These MasterSwitch load devices connect to the network through hub components that get their power from the same UPS as the MasterSwitch, but not from the MasterSwitch, itself.
- By delaying the MasterSwitch master power, you can ensure that the hub components are up and running on the network before the components that connect to the MasterSwitch. The allowable delay values are:
	- $\Box$  Never apply power automatically (requires using a control command to turn on power)
	- $\Box$  Apply power immediately (no delay)
	- $\Box$  Apply power in 15 seconds
	- $\Box$  Apply power in 30 seconds
	- $\Box$  Apply power in 45 seconds
	- $\Box$  Apply power in 60 seconds (1 minute)
	- $\Box$  Apply power in 120 seconds (2 minutes)
	- $\Box$  Apply power in 300 seconds (5 minutes)

#### **Outlet Power On Delay**

You can use Web, SNMP or console configuration commands to define how long a delay, if any, will occur between the MasterSwitch supplying master power to an outlet (as defined by the Master Power On Delay described above) and that outlet supplying power to the connected device. This allows you to sequence the power from each outlet when you want to make sure the devices connected to the MasterSwitch power up in a specific order. For example:

- The MasterSwitch provides power to various servers and workstations.
- These MasterSwitch load devices include a printer, a print server and several workstations that use the server and printer.
- **n** By delaying the power output of each outlet, you can ensure that the server and printer are both up and running before the workstations that will use them. The allowable delay values are:
	- $\Box$  Never power on automatically (requires using a control command to turn on the outlet's power)
	- $\Box$  Power on immediately with master (no delay)
	- $\Box$  Power on 15 seconds after master
	- $\Box$  Power on 30 seconds after master
	- $\Box$  Power on 45 seconds after master
	- $\Box$  Power on 60 seconds (1 minute) after master
	- $\Box$  Power on 120 seconds (2 minutes) after master
	- $\Box$  Power on 300 seconds (5 minutes) after master

### **Reboot Duration**

You can use Web, SNMP or console configuration commands to define how long a delay will occur between the power being turned off at the start of a reboot and the power being turned back on to complete the reboot. This delay, which applies to the reboot activity at all outlets, allows you to ensure that the MasterSwitch is configured for a delay that meets the need of any device that is connected to any of the MasterSwitch outlets.

The allowable reboot on/off delay values are:

- $\Box$  Wait 5 seconds between off/on
- $\Box$  Wait 10 seconds between of f/on
- $\Box$  Wait 15 seconds between of f/on
- $\Box$  Wait 20 seconds between off/on
- $\Box$  Wait 30 seconds between of f/on
- $\Box$  Wait 45 seconds between of f/on
- $\Box$  Wait 60 seconds (1 minute) between off/on

#### **MasterSwitch Device Name**

You can use Web, SNMP or console configuration commands to define a name for the MasterSwitch, as a whole. This name can be up to 20 characters in length.

#### **Outlet Device Name**

You can use Web, SNMP or console configuration commands to define a name for each of eight MasterSwitch outlets. These names can each be up to 20 characters in length.

#### **URL Links**

You can use the embedded Web control, only, to define URL links:

For example:

- $\blacksquare$  You can define links to other world wide Web pages.
- You can define the Device URL: value in each of the Web control's Outlet Configuration pages to connect you to the worldwide Web home page for the manufacturer of the device that connects to a specific outlet whenever you click on the link symbol for that outlet's device.

**Note: The embedded Web control feature comes with on-line help. See that on-line help for information on how to use the MasterSwitch embedded Web control.**

<span id="page-13-0"></span>

# <span id="page-14-0"></span>**Chapter 5: Controlling the MasterSwitch**

This chapter describes how you can use Web, SNMP or console commands (telnet or serial sessions) to control output power from the MasterSwitch, as a unit, or from each outlet, individually.

#### **Overview**

Using configuration options (Chapter 4) you can control power output from the MasterSwitch by defining such values as when master power is supplied to the outlets, and then sequence the power output from each outlet. The MasterSwitch control options allow you to further control the power output, as follows:

- You can use a master power control to turn all outlets on, turn all outlets off or reboot all outlets.
- You can use outlet controls to turn on, off or reboot an individual outlet.

#### **Master Power Control**

You can use Web, SNMP or console commands to control master power to the MasterSwitch outlets:

- You can turn all outlets off immediately.
- You can turn all outlets on immediately.
- You can turn all outlets on in sequence (as defined by an outlet's power on delay value).
- You can reboot all outlets immediately.
- You can reboot all outlets in sequence (as defined by an outlet's power on delay value).

#### **Outlet Power Control**

You can use Web, SNMP or console commands to control the power output from each MasterSwitch outlet:

- You can turn an outlet off.
- You can turn an outlet on.
- You can reboot the equipment (turn power off and then back on), with the duration of the reboot cycle defined by the reboot duration value you configured for the MasterSwitch outlets.

# <span id="page-15-0"></span>**Chapter 6: Using the Console Program**

This chapter describes how to use the console program to configure and control output power from the MasterSwitch as a unit, or from each outlet individually. The console program is accessed via the serial port or via telnet.

### **Functions**

The console program allows you to perform all MasterSwitch configuration and control functions except definition of URL links for the MasterSwitch and its outlets. You can use the console program to define and control the following values needed for MasterSwitch operation:

- Define the initial network configuration values needed by the MasterSwitch.
- **Note: When a BOOTP server (Chapter 2) is not being used, the console program must be used via the serial port to initially define these values. Once these values are defined and BOOTP is disabled, you can use the console program (including telnet sessions) or the embedded web control to modify the values.**
	- **n** Define NMSs that can use SNMP to access the MasterSwitch, the kind of access they will have, and community names they must use for that access.
	- Define NMSs that can receive SNMP traps.
	- Control master power by turning on, turning off or rebooting all MasterSwitch outlets.
	- **n** Define a master power on delay time value for providing master power to the outlets.
	- **n** Define an outlet power on value for each outlet so that you can control the sequence of power on to the MasterSwitch outlets.
	- $\blacksquare$  Turn off, on or reboot any outlet, individually.
	- Define a name for the MasterSwitch.
	- Define a device name for each outlet.
	- **n** Define the amount of time (reboot duration) that power remains off during reboot cycles.

Additionally, the console program allows you:

- View factory preset information (serial number, model number, etc.).
- Use *ping* to test network communication.
- Set the serial port baud rate.
- $\blacksquare$  Change the password used to log into the console program and web control.
- Cancel outstanding commands, reinitialize the MasterSwitch (without affecting its outlet power), reset EEPROM values to their default settings.

#### **Accessing the Console Program**

There are two methods of accessing the console program: via the serial port or via telnet.

#### **Via the Serial Port**

- 1) Connect one end of the cable that came with the MasterSwitch to the connector labeled "Serial Port" at the front of the MasterSwitch .
- 2) Connect the remaining end of the cable to the serial port of the terminal (or terminal emulator).
- 3) Set the terminal serial port for 19200 baud and press <Enter>.

#### **Via telnet**

1) Type telnet *<ip>* (where *<ip>* is the ip address of the MasterSwitch to which you wish to connect. **Using telnet requires that the ip address of the MasterSwitch be previously set** (using *bootp* or the console program via the serial port).

When the *User Name:* prompt appears, enter the default, case-sensitive user-name (apc) and press <Enter>. At the *Password:* prompt, enter the default password (**apc**) and press <Enter>.

### **The Main Menu**

When the correct username/password, the main configuration menu shown in Figure 2 appears:

```
American Power Conversion Ethernet MasterSwitch v1.1.0<br>www.apcc.com (c) Copyright 1998 All Rights
                                      (c) Copyright 1998 All Rights Reserved
------------------------------------------------------------------------------
Name : MasterSwitch #2 Contact : Joe User
Location : Engineering Lab
MasterSwitch Up Time : 0 Days 1 Hours 22 Minutes 43 Seconds
-----Current MasterSwitch Status ----------------------
Device 1:OFF Device 2:ON Device 3:ON Device 4:ON
Device 5:ON Device 6:ON Device 7:ON Device 8:ON
-----Control Console ---------------------------------------------------------
      1- Outlet Manager
     2- Network
     3- MasterSwitch
     4- Logout
     ?- Help
<ENTER> Redisplay Menu
   <ESC> Refresh Main Menu
```
#### **Figure 2: Main Menu**

From the main menu, the user may view overall status of the MasterSwitch and access the various submenu "trees" available. The **Outlet Manager** submenu tree provides configuration and control of outlets. The **Network** submenu tree allows configuration and viewing of the various network operation parameters such as *ip address* and other data. The **MasterSwitch** submenu tree is for general configuration of passwords, baudrate and other setup information.

<span id="page-16-0"></span>

To navigate through the menu structure of MasterSwitch and make desired changes, simply type the number corresponding to the selection desired at the **>** prompt and press <Enter>.

**Note: To log off MasterSwitch, select option 4 from the Main menu. No other console sessions are permitted until the user has logged out or the user is automatically logged out by MasterSwitch.**

#### **Outlet Submenu**

From the **Outlets Manager** submenu, a snapshot view of outlet descriptions and status is available:

```
--- Outlet Manager ---------------------
     1- Outlet 1 : Novell Server
 2- Outlet 2 : Device 2
 3- Outlet 3 : Device 3
     4- Outlet 4 : Device 4
     5- Outlet 5 : Device 5
     6- Outlet 6 : Device 6
     7- Outlet 7 : Device 7
     8- Outlet 8 : Monitor
     9- Master : PDU
<ENTER> Redisplay Menu
  <ESC> Return To Previous Menu
```
**Figure 3: Outlet Manager Submenu**

To change an outlet settings or turn an outlet on or off, type the number corresponding to the desired outlet and press <Enter>. The following submenu appears:

```
--- Outlet 1 : Device 1 -----------------------
     1- Control of Outlet 1
     2- Configuration of Outlet 1
     ?- Help
<ENTER> Redisplay Menu
  <ESC> Return To Previous Menu
```
#### **Figure 4: Outlet Submenu**

<span id="page-17-0"></span>

<span id="page-18-0"></span>To turn an outlet on or off or to schedule a reboot, select option 1:

|                    | Outlet Device Name | Auto Power On | Reboot Duration |
|--------------------|--------------------|---------------|-----------------|
|                    | $1:ON$ Device $1$  | With Master   | Same as Master  |
|                    | $2:ON$ Device $2$  | With Master   | Same as Master  |
|                    | 3:0N Device 3      | With Master   | Same as Master  |
|                    | 4:0N Device 4      | With Master   | Same as Master  |
|                    | 5:0N Device 5      | With Master   | Same as Master  |
|                    | 6:0N Device 6      | With Master   | Same as Master  |
|                    | 7:0N Device 7      | With Master   | Same as Master  |
|                    | 8:0N Device 8      | With Master   | Same as Master  |
| Master             | PDU                | Immediate     | 5 Seconds       |
| 1- Turn Outlet On  |                    |               |                 |
| 2- Turn Outlet Off |                    |               |                 |
| 3- Reboot Outlet   |                    |               |                 |

**Figure 5: Outlet Control Submenu**

Type the number corresponding to the desired operation and press <Enter>.

To change outlet settings (device name or power-on characteristics) select option 2 from the **Outlets** submenu:

|                                |                   |                                     |             | Outlet Device Name That Auto Power On The Reboot Duration |
|--------------------------------|-------------------|-------------------------------------|-------------|-----------------------------------------------------------|
|                                | 1:0N Device 1     |                                     | With Master | Same as Master                                            |
|                                | $2:ON$ Device $2$ |                                     | With Master | Same as Master                                            |
|                                | 3:0N Device 3     |                                     | With Master | Same as Master                                            |
|                                | 4:0N Device 4     |                                     | With Master | Same as Master                                            |
|                                | 5:0N Device 5     |                                     | With Master | Same as Master                                            |
|                                | 6:0N Device 6     |                                     | With Master | Same as Master                                            |
|                                | 7:0N Device 7     |                                     | With Master | Same as Master                                            |
|                                | 8:0N Device 8     |                                     | With Master | Same as Master                                            |
| Master                         | PDU               |                                     | Immediate   | 5 Seconds                                                 |
|                                |                   | 1- Device Name : Novell Server      |             |                                                           |
|                                |                   | 2- Auto Power On : With Master      |             |                                                           |
| 3- Accept Changes :            |                   |                                     |             |                                                           |
| ?- Help                        |                   |                                     |             |                                                           |
| <enter> Redisplay Menu</enter> |                   |                                     |             |                                                           |
|                                |                   | <esc> Return To Previous Menu</esc> |             |                                                           |

**Figure 6: Outlet Configuration Submenu**

Configuration items consist of the name of the device powered by the corresponding outlet and the Auto Power On characteristics of the outlet (see next paragraph).

<span id="page-19-0"></span>

#### **Auto Power On**

The Auto Power On selection allows the user to configure the receptacle to power-up and reboot independently or with the master:

```
--- Auto Power On ---------
      1- With Master
      2- 15 Sec After Master
      3- 30 Sec After Master
      4- 45 Sec After Master
      5- 1 Min After Master
      6- 2 Min After Master
      7- 5 Min After Master
      8- Never
<ENTER> Redisplay Menu
  <ESC> Return To Previous Menu
```
**Figure 7: Auto Power On Submenu**

Select one of the settings. Selecting "With Master" indicates that user-selected settings for the master outlet will also apply to this outlet. For more discussion of the master outlet, see below.

### **Master Outlet Configuration and Control**

From the **Outlets Manager** submenu (see Figure 3), Option 9 allows the user to configure/control master settings to apply to all outlets whose Auto Power On settings are set to "With Master." To perform an action on all outlets assigned to the master outlet, select Option 1 from the **Outlets Manager** submenu shown in Figure 3. The following submenu appears:

|                                                                                                    | Outlet Device Name                  | Control of Master Outlet ----------------------------<br>Auto Power On Beboot Duration                                                           |                                                                                                    |
|----------------------------------------------------------------------------------------------------|-------------------------------------|----------------------------------------------------------------------------------------------------|----------------------------------------------------------------------------------------------------|
| 1:0N Device 1<br>$2:ON$ Device $2$<br>3:0N Device 3<br>4:0N Device 4<br>5:0N Device 5<br>6:0N Device 6<br>7:0N Device 7<br>8:0N Device 8<br>Master PDU |                                     | With Master<br>With Master<br>With Master<br>With Master<br>With Master<br>With Master<br>With Master<br>With Master Same as Master<br>Immediate | Same as Master<br>Same as Master<br>Same as Master<br>Same as Master<br>Same as Master<br>Same as Master<br>Same as Master<br>5 Seconds |
| 1- Immediate All On<br>2- Immediate All Off<br>3- Sequence All On<br>4- Immediate Reboot<br>5- Sequenced Reboot                                        |                                     |                                                                                                    |                                                                                                    |
| ?- Help<br><enter> Redisplay Menu</enter>                                                                                                    | <esc> Return To Previous Menu</esc> |                                                                                                    |                                                                                                    |

**Figure 8: Master Control Menu**

<span id="page-20-0"></span>**21** MasterSwitch 100V – User Guide **21**

For configuration of the master outlet, select option 2 from the **Outlets Manager** submenu. The following submenu appears:

|                                           | ----- Configuration of Master Outlet    -------------------------------                                                                      |                                                                                                    |                                                                                                    |
|-------------------------------------------|----------------------------------------------------------------------------------------------------|----------------------------------------------------------------------------------------------------|----------------------------------------------------------------------------------------------------|
|                                           | Outlet Device Name That Auto Power On The Reboot Duration                                                                                    |                                                                                                    |                                                                                                    |
| Master PDU                                | $1:ON$ Device $1$<br>$2:ON$ Device $2$<br>3:0N Device 3<br>4:0N Device 4<br>5:0N Device 5<br>6:0N Device 6<br>7:0N Device 7<br>8:0N Device 8 | With Master<br>With Master<br>With Master<br>With Master<br>With Master<br>With Master<br>With Master<br>With Master<br>Immediate | Same as Master<br>Same as Master<br>Same as Master<br>Same as Master<br>Same as Master<br>Same as Master<br>Same as Master<br>Same as Master<br>5 Seconds |
|                                           | 1- PDU Name : Main PDU<br>2- Auto Power On : Immediate<br>3- Reboot Duration: 5 Seconds<br>4- Accept Changes :                               |                                                                                                    |                                                                                                    |
| ?- Help<br><enter> Redisplay Menu</enter> | <esc> Return To Previous Menu</esc>                                                                                                    |                                                                                                    |                                                                                                    |

**Figure 9: Master Configuration Menu**

#### **Network Submenu**

From the main menu, option 2 activates the **Network** submenu. From this submenu, the user may configure and the various networking parameters used by the MasterSwitch, use the *ping* utility to test network connections, and set access control parameters. Figure 10 shows the Network submenu.

```
--- Network --------------------------------------------------------------------
       1- TCP/IP
       2- Ping Utility
       3- Access Control
       4- HTTP
       5- Telnet
       6- SNMP
<ENTER> Redisplay Menu
   <ESC> Return To Previous Menu
```
**Figure 10: Network Submenu**

#### **TCP/IP Submenu**

The TCP/IP submenu allows the user to set network address parameters and enable or disable BOOTP*.* Note that MAC addresses are not changeable.

**Note: Ensure that any changes made to network settings are correct. Incorrect settings are the most common reason for network communications problems!**

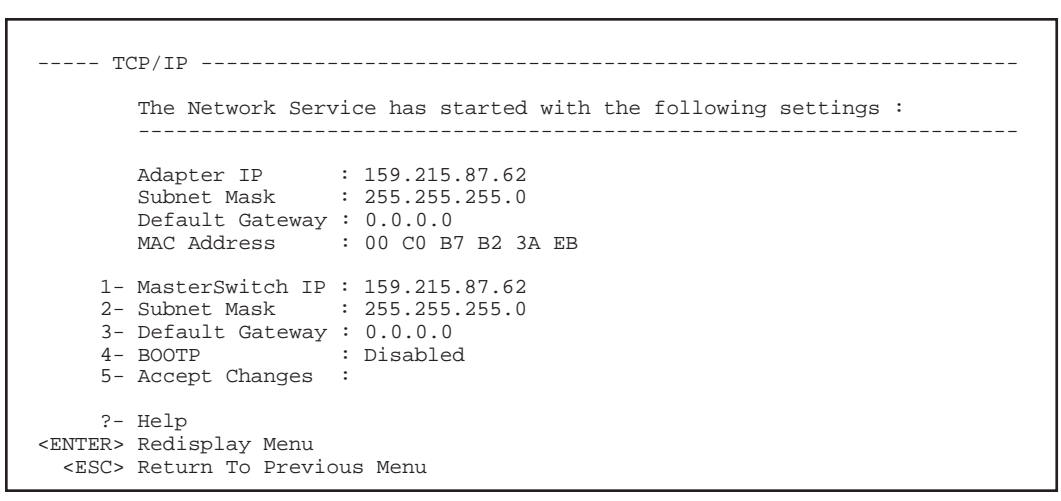

**Figure 11: TCP/IP Settings**

TCP/IP settings are used for SNMP, Web, and telnet access to the MasterSwitch. Incorrect settings will likely result in none of these access methods working.

**Note: A Gateway value of 0.0.0.0 indicates that no gateway is used.**

#### **Telnet Submenu**

To change the port on which the MasterSwitch communicates via telnet sessions, select the **Telnet** submenu from the **Network** submenu:

```
---- Telnet ---
1- Telnet Port : 23
2- Accept Changes :
     ?- Help
<ENTER> Redisplay Menu
  <ESC> Return To Previous Menu
```
**Figure 12: Telnet Configuration Submenu**

This is useful if you wish to limit access to telnet sessions by "hiding" telnet at some obscure port number, known only by authorized personnel.

#### **HTTP Submenu**

Similarly, to enable or disable configuration of the MasterSwitch via HTTP, or to change the port on which the MasterSwitch communicates HTTP sessions, select the **HTTP** submenu from the **Network** submenu:

```
--- HTTP ---1- HTTP Net Config : Enabled
    2- HTTP Port : 80
    3- Accept Changes :
    ?- Help
<ENTER> Redisplay Menu
  <ESC> Return To Previous Menu
```
<span id="page-21-0"></span>

<span id="page-22-0"></span>**23** MasterSwitch 100V – User Guide **23**

If HTTP network configuration is disabled, only the console program may be used to configure the MasterSwitch operation.

**Note: Shortcut keys are available from anywhere in the console program: <CTRL-C> Returns to the main menu <CTRL-O> Toggles between outlet menus.**

#### **SNMP Submenu**

From the **Network** submenu, the **SNMP** submenu allows the user to specify up to four access-control groups and trap receivers in addition to specifying other information used by SNMP.

```
-- SNMP ---- 1- Access Control 1
      2- Access Control 2
      3- Access Control 3
      4- Access Control 4
      5- Trap Receiver 1
      6- Trap Receiver 2
      7- Trap Receiver 3
      8- Trap Receiver 4
      9- System
      10- Summary
      ?- Help
<ENTER> Redisplay Menu
   <ESC> Return To Previous Menu
```
**Figure 14: SNMP Submenu**

#### **SNMP Summary Page**

The summary page displays the overall settings for the SNMP operation of the MasterSwitch.

```
Note: SNMP options may not be changed from the SNMP Summary Page.
```

|                                                | SNMP Configuration Summary             |                                          |                                           |                                          |
|------------------------------------------------|----------------------------------------|------------------------------------------|-------------------------------------------|------------------------------------------|
| sysName<br>sysLocation : Unknown<br>sysContact |                                        | : Unknown<br>: Unknown                   |                                           |                                          |
| #                                              | Access Control Summary<br>Community    | Access                                   | NMS IP                                    |                                          |
| 1<br>$\mathbf{2}$<br>$\overline{4}$            | public<br>public<br>3 public<br>public | Read<br>Read<br>Read<br>Read             | 0.0.0.0<br>0.0.0.0<br>0.0.0.0<br>0.0.0.0  |                                          |
| #                                              | Trap Receiver Summary<br>Community     |                                          | Generation Authentication Receiver NMS IP |                                          |
| 2<br>3<br>4                                    | 1 public<br>public<br>public<br>public | Disabled<br>Disabled Enabled<br>Disabled | Enabled<br>Disabled Enabled<br>Enabled    | 0.0.0.0<br>0.0.0.0<br>0.0.0.0<br>0.0.0.0 |

**Figure 15: SNMP Summary Page**

<span id="page-23-0"></span>

#### **SNMP Access Control Submenu**

```
--- Access Control 1 -----------------------
      Access Control Summary
      # Community Access NMS IP
 ------------------------------------------------------------------------
 1 public Read 0.0.0.0
 2 public Read 0.0.0.0
 3 public Read 0.0.0.0
 4 public Read 0.0.0.0
 1- Community : public
 2- Access Type : Read
    3- NMS IP Address : 0.0.0.0
    4- Accept Changes :
    ?- Help
<ENTER> Redisplay Menu
  <ESC> Return To Previous Menu
```
**Figure 16: Access Control Submenu**

From here the SNMP community string, read/write access and NMS *ip* address may be set for a Network Management Station.

#### **Note: These Access Control settings must be configured correctly before the MasterSwitch will respond to** *gets* **and** *sets* **from a NMS. A setting of 0.0.0.0 indicates no NMS assignment.**

#### **MasterSwitch Submenu**

From the main menu, select option 3 to enter the **MasterSwitch** submenu. This submenu permits configuration and review of general settings required for operation as the menu indicates:

```
-- MasterSwitch -
     1- Passwords
     2- Tools
      3- Control Console
      4- About MasterSwitch
     ?- Help
<ENTER> Redisplay Menu
   <ESC> Return To Previous Menu
```
**Figure 17: MasterSwitch Submenu**

#### **Password Submenu**

The **Password** submenu allows the user to change user name/password pairs and set the automatic logout feature, which automatically logs the user out after the specified number of minutes of inactivity on any session (HTTP, telnet or serial port).

<span id="page-24-0"></span>**25** MasterSwitch 100V – User Guide **25**

```
- Passwords
 1- Auto Logout : 3 Minutes
2- New User Name : apcuser
     3- New Password :
     4- Current Password :
     5- Accept Changes :
     ?- Help
<ENTER> Redisplay Menu
  <ESC> Return To Previous Menu
```
#### **Figure 18: Password Submenu**

#### **Tools Submenu**

```
---- Tools --------------------------------------------------------------------
      1- Restart The MasterSwitch
      2- Reset MasterSwitch To Defaults
      ?- Help
<ENTER> Redisplay Menu
   <ESC> Return To Previous Menu
```
#### **Figure 19: Tools Submenu**

As shown in Figure 18, restarting the MasterSwitch processor board (without cycling power to outlets) is available. The user may also reset the factory default configuration from this submenu.

#### **Control Console Submenu**

To change the baud rate of the serial port, select option 3 from the MasterSwitch submenu.

#### **Note: Baud rate changes take effect the next time the user logs into the MasterSwitch.**

```
--- Control Console -------
      1- Baud Rate : 19200
     2- Accept Changes :
     ?- Help
<ENTER> Redisplay Menu
  <ESC> Return To Previous Menu
```
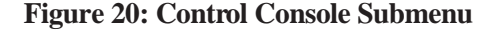

<span id="page-25-0"></span>

# **About Submenu**

The **About** submenu provides factory information about the MasterSwitch. These fields are not editable.

| About MasterSwitch                                                                    |                                                       |                                 |
|---------------------------------------------------------------------------------------|-------------------------------------------------------|---------------------------------|
| Model Number : AP9210<br>Firmware Revision: v1.1.0.a<br>Manufacture Date : 04/11/1997 | Serial Number : WA9714663445<br>Hardware Revision: B2 | MAC Address : 00 CO B7 B2 3A EB |

**Figure 20: About Page**

**27** MasterSwitch 100V – User Guide **27**

# **Chapter 7: Using SNMP**

This chapter briefly describes the APC MasterSwitch-MIB (provided on the diskette that came with the MasterSwitch as PDU.MIB) and how to use that MIB to configure and control output power from the MasterSwitch, as a unit, or from each outlet, individually. This chapter also briefly describes the MasterSwitch-MIB and MIB-II traps the MasterSwitch can send.

**Note: This chapter assumes you are familiar with how to load and compile a MIB at the NMS you will be using for SNMP control, and are proficient at using its SNMP browser. See your NMS documentation for more information on loading, compiling and using a MIB. For more information on the MasterSwitch-MIB, see the descriptions provided in the SNMP browser for each OID, or use a text editor to read a copy of the PDU.MIB.**

### **Functions**

You can use SNMP to:

- **n** Define NMSs that can receive SNMP traps (using **apcmgmt** OIDs).
- Restart the MasterSwitch SNMP agent (using **apcmgmt** OIDs).
- Control master power by turning on, turning off or rebooting all MasterSwitch outlets (using **sPDUMasterControl** OIDs).
- **n** Define a master power on delay time value for providing master power to the outlets (using an **sPDUMasterConfig**OID).
- **n** Define a power on value for each outlet so that you can sequence the power output from the MasterSwitch outlets (using **sPDUOutletConfig**OIDs).
- Turn off, on or reboot any outlet, individually (using **sPDUOutletControl** OIDs).
- Define a name for the MasterSwitch (using an **sPDUMasterConfig** OID).
- Define a device name for each outlet (using **sPDUOutletControl** OIDs).
- **n** Define how long power remains off during reboot cycles (using an **sPDUMasterConfig** OID).
- Access information about factory preset values (using **sPDUIdent** OIDs).

You cannot use SNMP to:

 $\blacksquare$  Define the network configuration values needed by the MasterSwitch.

**Note: When a BOOTP server (Chapter 2) is not being used, the console program must be used to initially define these values. Once these values are defined, and BOOTP is disabled, you can use the console program or the embedded Web control to modify the values.**

<span id="page-26-0"></span>

■ Define any URL links to be used by the MasterSwitch embedded Web control.

The same diskette that contained the PDF copy of this user's guide (PDUguide.pdf) also contains a copy of APC's MasterSwitch-MIB (as PDU.MIB). This MIB is compatible with APC's PowerNet™ MIB and MIB-II compliant. Once the MasterSwitch-MIB is loaded and compiled at an NMS, you can use the NMS's SNMP browser to configure and control the MasterSwitch:

- 1) Refer to your NMS documentation to access the MasterSwitch using the NMS SNMP browser.
- 2) Step down the SNMP browser's MIB tree to select **apc** under the **enterprises** listing, then:
	- a) Select the **apcmgmt**listing if you want to define trap receiver information or reinitialize the MasterSwitch without affecting its outlet power.
	- b) Select the **products** listing, then the **hardware** listing, followed by the **MasterSwitchV1** listing, if you want to define any other MasterSwitch-MIB value.

#### **apcmgmt OIDs**

When you select the **apcmgmt** listing, the SNMP browser will present you with two categories of OIDs: APC management control (**mcontrol**) OIDs and APC management configuration (**mconfig**) OIDs

### **Management Control (mcontrol) OIDs**

The **mcontrol** OIDs allow you to affect the operation of the SNMP agent, as follows:

- If the MasterSwitch SNMP agent appears to be hung up, you can use **restartCurrentAgent** to restart the MasterSwitch without affecting its outlet power.
- You can use **continueCurrentAgent** to continue using the current SNMP agent without restarting it.

**Note: New** SNMP **agent code cannot be downloaded to a MasterSwitch. Therefore, the loadAndExecuteNewAgent mcontrol** OID **option is not used.**

### **Management Configuration (mconfig) OIDs**

The **mconfig** OIDs allow you to define up to four NMSs as trap receivers, as follows:

#### **Note: For information on MasterSwitch traps, see the MasterSwitch-MIB Traps section provided at the end of this chapter.**

- **n** You can use **mconfigNumTrapReceivers**, a read-only OID, to find out how many managers are currently defined.
- You can use **mconfigTrapReceiverEntry** OIDs to:
	- $\Box$  Identify which of the four trap receivers is being defined (**trapIndex**).
	- $\Box$  Define the IP address of the NMS that is being defined as a trap receiver (**receiverAddr**).
	- **Q** Define the community name to be used in traps sent to the defined NMS (**communityString**).
	- $\Box$  Define whether or not the defined NMS is to be enabled to receive traps at this time (**acceptThisReceiver**).

<span id="page-27-0"></span>

<span id="page-28-0"></span>When you select the **MasterSwitchV1** listing, the SNMP browser will present you with five categories of OIDs:

- MasterSwitch-MIB identification (**sPDUIdent**) OIDs
- MasterSwitch-MIB master control (**sPDUMasterControl**) OIDs
- n MasterSwitch-MIB master configuration (**sPDUMasterConfig**) OIDs
- MasterSwitch-MIB outlet control (**sPDUOutletControl**) OIDs
- MasterSwitch-MIB outlet configuration (**sPDUOutletConfig**) OIDs

### **Identification (sPDUIdent) OIDs**

Five **sPDUIdent** OIDs, all read-only, allow you to access the following self-explanatory information about the MasterSwitch:

- **N** sPDUHardwareRev
- **n** sPDUFirmwareRev
- $\blacksquare$  sPDUDateOfManufacture
- n **sPDUIdentModelNumber**
- **n** sPDUIdentSerialNumber

#### **Master Control (sPDUMasterControl) OIDs**

There are three **sPDUMasterControl** OIDs:

- $\blacksquare$  **sPDUMasterState**, a read-only OID, allows you find out the current status of all eight outlets.
- $\blacksquare$  sPDUMasterPending, a read-only OID, allows you to find out if any of the outlets have commands pending.
- $\blacksquare$  **sPDUMasterControlSwitch** allows you to reboot all outlets, turn all outlets on or turn all outlets off by setting one of the following values to this OID:
	- q **turnAllOnNow**
	- q **turnAllOnSequence**
	- q **turnAllOffNow**
	- q **rebootAllNow**
	- q **rebootAllSequence**

<span id="page-29-0"></span>

### **Master Configuration (sPDUMasterConfig) OIDs**

There are three **sPDUMasterConfig** OIDs:

- $\blacksquare$  **sPDUMasterConfigPowerOn** allows you to define the delay, if any, in seconds, between when power is applied to the MasterSwitch and the application of master power to the eight outlets:
	- $\Box$  -1 (for never apply power automatically)
	- $\Box$  **15** (for 15-second delay)
	- $\Box$  **30** (for 30-second delay)
	- $\Box$  **45** (for 45-second delay)
	- $\Box$  **60** (for 1-minute delay)
	- $\Box$  **120** (for 2-minute delay)
	- $\Box$  **300** (for 5-minute delay)
- $\blacksquare$  **sPDUMasterConfigReboot** allows you to define how long power will remain off, in seconds, during a reboot cycle:
	- q **5**
	- $\Box$  10
	- q **15**
	- $\Box$  20
	- $\Box$  30
	- q **45**
	- q **60**
- **n sPDUMasterConfigPDUName** allows you to define an up to 20-character long name for the MasterSwitch.

### **Outlet Control (sPDUOutletControl) OIDs**

The **sPDUOutletControl** OIDs consist of an **sPDUOutletControlTableSize** read-only OID that defines the number of outlets (always 8), as well as one set of identical OIDs for each outlet, each set consisting of:

- An **sPDUOutletControlIndex** read-only OID that identifies the outlet.
- **n** An **sPDUOutletPending** read-only OID that identifies if the outlet has a command pending (commandPending) or not (**noCommandPending**).
- An **sPDUOutletCtl** OID that allows you to use an SNMP **SET** to reboot the outlet (**outletReboot**), turn the outlet on (**outletOn**) or turn the outlet off (**outletOff**), or an SNMP **GET** to determine the outlet's current state.
- An **sPDUOutletCtlName** read-only OID that identifies the outlet's device name (as defined by **sPDUOutletName**, an **sPDUOutletConfig** OID).

### <span id="page-30-0"></span>**Outlet Configuration (sPDUOutletConfig) OIDs**

The **sPDUOutletConfig** OIDs consist of an **sPDUOutletConfigTableSize** read-only OID that defines the number of outlets (always 8), as well as one set of identical OIDs for each outlet, each set consisting of:

- **Q** An **sPDUOutletConfigIndex** read-only OID that identifies the outlet.
- q An **sPDUOutletPowerOnTime** OID that allows you to define how much time, if any, in seconds, the outlet will delay providing output power when master power is newly applied:

**-1** (for never power on automatically) (no delay: power on with master) (for 15-second delay) (for 30-second delay) (for 45-second delay) (for 1-minute delay) (for 2-minute delay) (for 5-minute delay)

□ An **sPDUOutletName** OID that allows you to define an up to 20-character long device name for the outlet.

#### **Traps**

The MasterSwitch can send eight different MasterSwitch-MIB traps and three MIB-II traps.

### **MasterSwitch-MIB Traps**

The following table briefly identifies and describes the eight MasterSwitch-MIB traps.

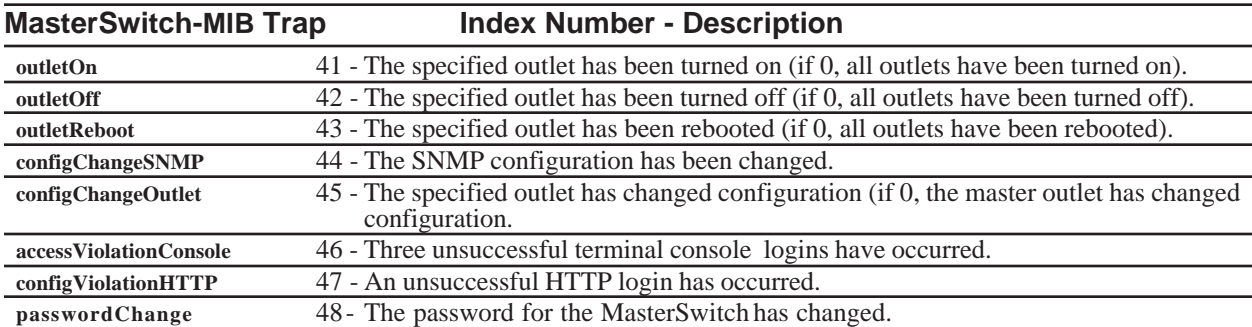

#### **MIB-II Traps**

The following table briefly identifies and describes the three MIB-II traps.

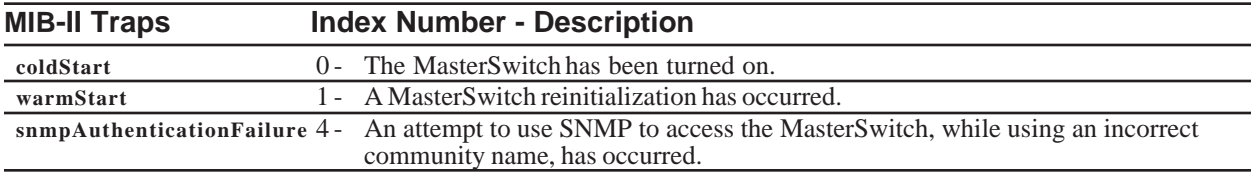

# <span id="page-31-0"></span>**Chapter 8: Using Embedded Web Control**

This chapter briefly describes how to access and use the embedded Web control MasterSwitch feature to configure and control power output.

**Note: For more information on the embedded Web control, see the on-line help provided with this MasterSwitch feature.**

#### **Accessing Web Control**

Before you can access the embedded Web control, the network values needed by the MasterSwitch must be defined, either by the BOOTP server (when BOOTP is enabled, which is the shipping default), or by the console program (when BOOTP is disabled). When that is done, you can access the embedded Web control from a Web browser by typing in the name of the MasterSwitch (if that name is defined in the DNS server) or the MasterSwitch IP address.

#### **Functions**

The embedded Web control consists of a series of interactive pages you can access using a Web browser:

- n A **Master Configuration** page allows you control and configure the MasterSwitch, as a unit, to:
	- **Q** Define an up to 20-character long name for the MasterSwitch (**PDU Name:** option).
	- $\Box$  Define a master power on delay time value for providing master power to the outlets (**Auto Power On:** option).
	- $\Box$  Control master power by turning on, turning off or rebooting all MasterSwitch outlets, simultaneously (**Master:** option).
	- **Q** Define the amount of time that power remains off during reboot cycles (**Reboot Duration:** option).
- Eight **Outlet Configuration** pages allow you to configure and control each MasterSwitch outlet, individually, to:
	- **Q** Define a URL link for the outlet (**Device URL**: option).
	- $\Box$  Define an up to 20-character long name for the device that connects to the outlet (**Device Name:** option).
	- $\Box$  Define a power on value for each outlet so that you can sequence the power output from the MasterSwitch outlets (**Auto Power On:** option).
	- $\Box$  Control power output from the outlet by turning power off, turning power on or rebooting the outlet, without affecting any other outlet (**Outlet 1:** through **Outlet 8:** option, depending on the **Outlet Configuration** page).
- **n** A **Status** page provides:
	- $\Box$  A graphic display that defines the current status of all outlets.
	- $\Box$  Graphic links to the eight outlet pages.
	- $\Box$  Graphic links to the URLs defined for each outlet's device.

#### **Note: The URL for an outlet is defined in that outlet's Web control page.**

■ A **System Configuration** page allows you to:

 $\Box$  Modify the values needed for MasterSwitch network communication, when BOOTP is disabled:

- The MasterSwitch IP address
- HTTP port number
- Default gateway IP address
- Subnet mask

**Note: Although you can use the Web control to modify the network values, the initial values can only be supplied by the BOOTP server (when BOOTP is enabled, which is the shipping default setting) or the console program (when BOOTP is disabled). Also, you can only change network configuration values using the Web control when the** HTTP Net Config **option in the terminal console's** Network **submenu is enabled.**

 $\Box$  Define/modify the user name/password pair used for access to the Web control pages and the console control program.

**Note: The console, telnet, and Web control share the same password. When you change the password using the console, telnet, or Web control, you change the password for all three control functions.**

- $\Box$  Define/modify SNMP access, SNMP trap receiver and MIB-II OID values.
- The frame used for the Web control pages allows you to access any other Web control page, APC support information or other links.

<span id="page-32-0"></span>

# **Chapter 9: User-Interface Components**

This chapter describes the three types of MasterSwitch user-interface components:

- The Reset button
- $\blacksquare$  The network LEDs
- $\blacksquare$  The outlet LEDs

#### **Reset Button**

Pressing this button reinitializes the MasterSwitch without affecting its outlet power.

#### **Outlet LEDs**

The MasterSwitch has eight LEDs located on the left side of the front panel that report whether an outlet is on (the corresponding outlet LED is lit), or off (LED is not lit).

#### **Network LEDs**

The MasterSwitch has two status LEDs located directly to the right of the network connector. These LEDs provide visual indications about the network link:

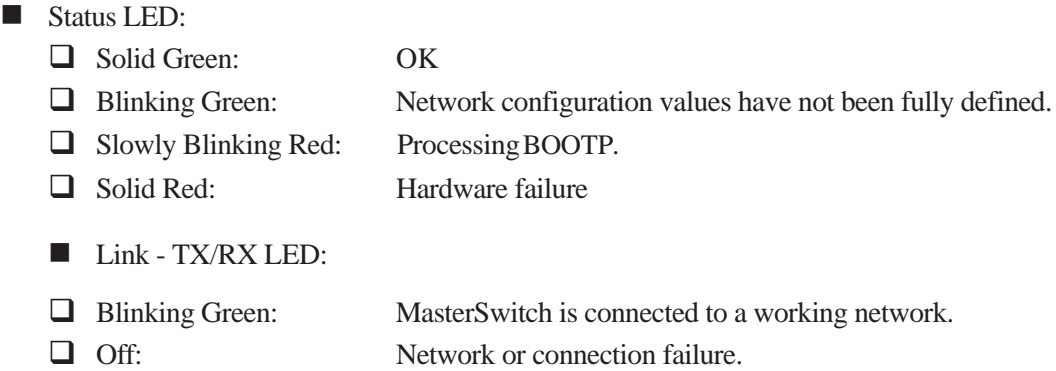

<span id="page-33-0"></span>

# <span id="page-34-0"></span>**Index**

#### **A**

abbreviations [6](#page-5-0) About submenu [26](#page-25-0) about this guide [6–](#page-5-0)7 accessing Console Program [17](#page-16-0) accessViolationConsole trap [31](#page-30-0) apcmgmt OIDs [28](#page-27-0) associated documents [6](#page-5-0) auto power on [19](#page-18-0)

#### **B**

baud rate, serial port [16](#page-15-0) BOOTP, enabling and disabling [21](#page-20-0)

#### **C**

canceling commands, outstanding [16](#page-15-0) changing outlet settings [19](#page-18-0) coldStart trap [31](#page-30-0) configChangeOutlet trap [31](#page-30-0) configChangeSNMP [31](#page-30-0) configuration and control functions [16](#page-15-0) configViolationHTTP trap [31](#page-30-0) Console Program [16](#page-15-0) Accessing [17](#page-16-0) continueCurrentAgent [28](#page-27-0) Control Console cubmenu [25](#page-24-0)

#### **E**

EEPROM, default settings [16](#page-15-0) embedded Web control [32](#page-31-0) accessing [32](#page-31-0) functions [32](#page-31-0) master configuration page [32](#page-31-0) auto power on: [32](#page-31-0) master power control [32](#page-31-0) PDU name: [32](#page-31-0) reboot duration: [32](#page-31-0) outlet configuration page [32](#page-31-0) auto power on: [32](#page-31-0) device Name: [32](#page-31-0) device URL: [32](#page-31-0) outlet power control [32](#page-31-0) status page [33](#page-32-0)

#### **F**

factory preset [16](#page-15-0) features [9](#page-8-0) front panel [9](#page-8-0) 10Base-T network connector [9](#page-8-0) network status LEDs [9](#page-8-0), [34](#page-33-0) link - TX/RX LED [34](#page-33-0) status LED [34](#page-33-0) receptacle (outlet) LEDs [9](#page-8-0), [34](#page-33-0) reset button [9,](#page-8-0) [34](#page-33-0) serial port [9](#page-8-0) functions [12](#page-11-0) functions, configuration and control [16](#page-15-0)

#### **H**

HTTP submenu [22](#page-21-0)

#### **I**

identification OIDs [29](#page-28-0) initial setup [10](#page-9-0) introduction [8](#page-7-0)–9

### **L**

login control [11](#page-10-0)

#### **M**

MAC address [10](#page-9-0) Main menu [17](#page-16-0) master outlet, configuration and control [20](#page-19-0) master power configuration OIDs [30](#page-29-0) control OIDs [29](#page-28-0) device name [14](#page-13-0) power on delay values [13](#page-12-0) Web control page [32](#page-31-0) **MasterSwitch** Submenu [24](#page-23-0) MasterSwitch-MIB apcmgmt OIDs [28](#page-27-0) masterSwitchV1 OIDs [29](#page-28-0) sPDUDateOfManufacture [29](#page-28-0) sPDUFirmwareRev [29](#page-28-0) sPDUHardwareRev [29](#page-28-0) sPDUIdent [29](#page-28-0) sPDUIdentModelNumber [29](#page-28-0) sPDUIdentSerialNumber [29](#page-28-0) sPDUMasterConfig [29](#page-28-0) sPDUMasterControl [29](#page-28-0) sPDUOutletConfig [29](#page-28-0) sPDUOutletControl [29](#page-28-0) mconfig OIDs [28](#page-27-0) mconfigNumTrapReceivers [28](#page-27-0) mconfigTrapReceiverEntry [28](#page-27-0) mcontrol OIDs [28](#page-27-0) continueCurrentAgent [28](#page-27-0) restartCurrentAgent [28](#page-27-0) sPDUMasterConfig OIDs sPDUMasterConfigPDUName [30](#page-29-0) sPDUMasterConfigPowerOn [30](#page-29-0) sPDUMasterConfigReboot [30](#page-29-0) sPDUMasterControl OIDs sPDUMasterControlSwitch [29](#page-28-0) sPDUMasterPending [29](#page-28-0) sPDUMasterState [29](#page-28-0) sPDUOutletConfig OIDs sPDUOutletConfigIndex [31](#page-30-0) sPDUOutletConfigTableSize [31](#page-30-0) sPDUOutletName [31](#page-30-0) sPDUOutletPowerOnTime [31](#page-30-0) sPDUOutletControl OIDs sPDUOutletControlIndex [30](#page-29-0) sPDUOutletControlTableSize [30](#page-29-0) sPDUOutletCtl [30](#page-29-0) sPDUOutletCtlName [30](#page-29-0) sPDUOutletPending [30](#page-29-0) Traps. *See traps.* MasterSwitchV1 OIDs. *See MasterSwitch-MIB.* mconfig OIDs [28](#page-27-0) mconfigNumTrapReceivers [28](#page-27-0) mconfigTrapReceiverEntry [28](#page-27-0) acceptThisReceiver [28](#page-27-0) communityString [28](#page-27-0) receiverAddr [28](#page-27-0) trapIndex [28](#page-27-0) mcontrol OIDs [28](#page-27-0) continueCurrentAgent [28](#page-27-0) restartCurrentAgent [28](#page-27-0) MIB-II Traps coldStart [31](#page-30-0) snmpAuthenticationFailure [31](#page-30-0) warmStart [31](#page-30-0)

#### **N**

navigating [18](#page-17-0) navigating through menus [18](#page-17-0) **NetShelter** MasterSwitch usage with [8](#page-7-0) network communication values [10](#page-9-0) BOOTP used to define [10](#page-9-0) default gateway IP address [10](#page-9-0) HTTP port [10](#page-9-0) IP address [10](#page-9-0) subnet mask [10](#page-9-0) terminal console used to define [10](#page-9-0) status LEDs [34](#page-33-0) link - TX/RX LED [34](#page-33-0)

# **O**

outlet off trap [31](#page-30-0) on trap [31](#page-30-0) reboot trap [31](#page-30-0) Outlet Configuration submenu [19](#page-18-0) outlet power configuration OIDs [18](#page-17-0) control OIDs [30](#page-29-0) device name [14](#page-13-0) power on delay values [13](#page-12-0) receptacle (outlet) LEDs [34](#page-33-0) URL links [14](#page-13-0) Web control page [18](#page-17-0) outlet settings, changing [19](#page-18-0) outlets turning on and off [19](#page-18-0)

#### **P**

password [16](#page-15-0), [24](#page-23-0) passwordChange trap [31](#page-30-0) ping utility [16](#page-15-0), [21](#page-20-0) power input [8](#page-7-0) output [8](#page-7-0) power, sequence [16](#page-15-0) programmable control overview [8](#page-7-0)

#### **R**

reboot off cycle, delay values [14](#page-13-0) registering your product [6](#page-5-0) reinitializing MasterSwitch [16](#page-15-0) reset button [34](#page-33-0) restartCurrentAgent [28](#page-27-0)

#### **S**

scheduling a reboot [19](#page-18-0) sequence of power [16](#page-15-0) serial port accessing terminal console via telnet [17](#page-16-0) baud rate [10](#page-9-0), [16](#page-15-0) setup information [17](#page-16-0) shortcut keys [23](#page-22-0) SNMP access control submenu [24](#page-23-0) functions [27](#page-26-0) MasterSwitch-MIB traps. *See traps.* OIDs. *See MasterSwitch-MIB.* summary page [23](#page-22-0) traps [16](#page-15-0) snmpAuthenticationFailure trap [31](#page-30-0) sPDUDateOfManufacture [29](#page-28-0) sPDUFirmwareRev [29](#page-28-0) sPDUHardwareRev [29](#page-28-0) sPDUIdent [29](#page-28-0) sPDUIdentModelNumber [29](#page-28-0) sPDUIdentSerialNumber [29](#page-28-0) sPDUMasterConfig [29](#page-28-0), [30](#page-29-0) sPDUMasterConfigPDUName [30](#page-29-0) sPDUMasterConfigPowerOn [30](#page-29-0) sPDUMasterConfigReboot [30](#page-29-0) sPDUMasterControl [29](#page-28-0) sPDUMasterControlSwitch [29](#page-28-0) sPDUMasterPending [29](#page-28-0) sPDUMasterState [29](#page-28-0) sPDUOutletConfig [29](#page-28-0), [31](#page-30-0) sPDUOutletConfigIndex [31](#page-30-0) sPDUOutletConfigTableSize [31](#page-30-0) sPDUOutletControl [29](#page-28-0), [30](#page-29-0) sPDUOutletControlIndex [30](#page-29-0) sPDUOutletControlTableSize [30](#page-29-0) sPDUOutletCtl [30](#page-29-0) sPDUOutletCtlName [30](#page-29-0) sPDUOutletName [31](#page-30-0) sPDUOutletPending [30](#page-29-0) sPDUOutletPowerOnTime [31](#page-30-0) standalone usage [8](#page-7-0) status Web control page [33](#page-32-0)

### **T**

TCP/IP submenu [21](#page-20-0) telnet [17,](#page-16-0) [22](#page-21-0) Tools submenu [25](#page-24-0) traps MasterSwitch-MIB accessViolationConsole [31](#page-30-0) configChangeOutlet [31](#page-30-0) configChangeSNMP [31](#page-30-0) configViolationHTTP [31](#page-30-0) outletOff [31](#page-30-0) outletOn [31](#page-30-0) outletReboot [31](#page-30-0) passwordChange [31](#page-30-0) MIB-II passwordChange [31](#page-30-0) snmpAuthenticationFailure [31](#page-30-0) warmStart [31](#page-30-0) turning on (off) outlets [19](#page-18-0)

## **U**

UPS Acronym definition URL links [14](#page-13-0) user-interface components [34](#page-33-0) network status LEDs [34](#page-33-0) link - TX/RX LED [34](#page-33-0) status LED [34](#page-33-0) receptacle (outlet) LEDs [34](#page-33-0) reset button [34](#page-33-0)

#### **W**

warmStart trap [31](#page-30-0) Web control. *See embedded web control.* who should read this guide [6](#page-5-0)

Free Manuals Download Website [http://myh66.com](http://myh66.com/) [http://usermanuals.us](http://usermanuals.us/) [http://www.somanuals.com](http://www.somanuals.com/) [http://www.4manuals.cc](http://www.4manuals.cc/) [http://www.manual-lib.com](http://www.manual-lib.com/) [http://www.404manual.com](http://www.404manual.com/) [http://www.luxmanual.com](http://www.luxmanual.com/) [http://aubethermostatmanual.com](http://aubethermostatmanual.com/) Golf course search by state [http://golfingnear.com](http://www.golfingnear.com/)

Email search by domain

[http://emailbydomain.com](http://emailbydomain.com/) Auto manuals search

[http://auto.somanuals.com](http://auto.somanuals.com/) TV manuals search

[http://tv.somanuals.com](http://tv.somanuals.com/)